<span id="page-0-0"></span>MVO-20 - Fundamentos da teoria de controle

# Laboratórios de Controle Aeropêndulo

Professores: Guilherme Soares (soaresgss@ita.br) Flávio Ribeiro (flaviocr@ita.br)

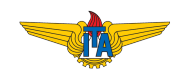

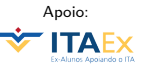

## O aeropêndulo

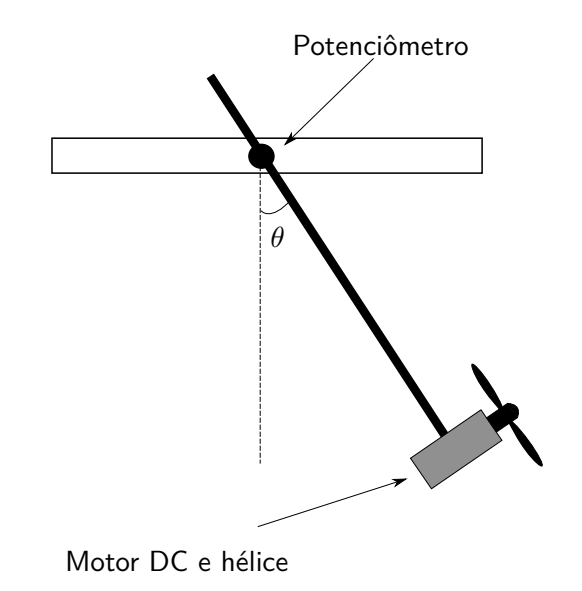

Trata-se de um sistema não-linear...!

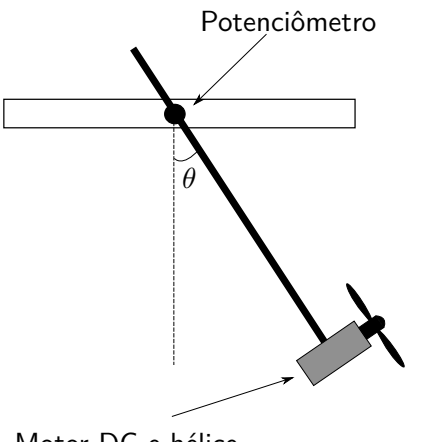

 $\ddot{\theta} + c\dot{\theta} + \frac{g}{l}$ l  $\sin \theta = \tau$ 

Motor DC e hélice

Pode ser linearizado...

$$
\ddot{\tilde{\theta}} + c\dot{\tilde{\theta}} + k\tilde{\theta} = \mathcal{F} - \mathcal{F}_{eq} ,
$$
  
onde 
$$
\tilde{\theta}(t) = \theta(t) - \theta_{eq} .
$$

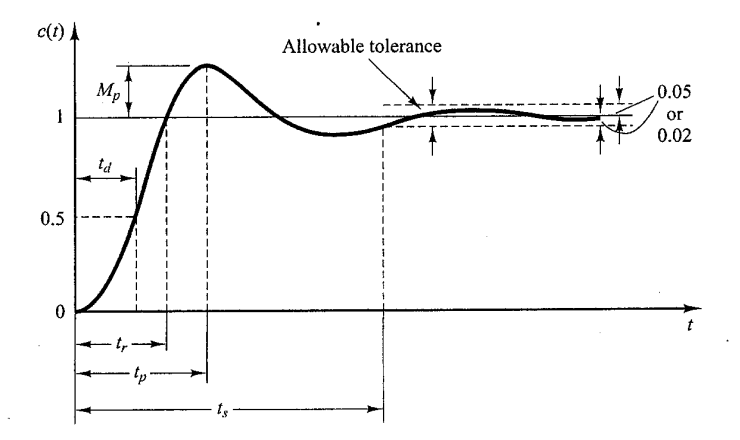

## Possui pontos de equilíbrio estáveis e instáveis!

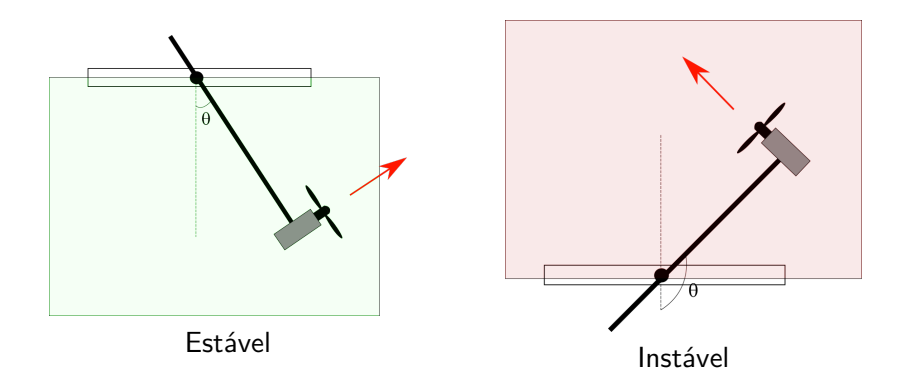

#### Atividades

Primeiro bimestre:

- Familiarização com o kit de eletrônica;
- **•** Projeto e montagem do pêndulo;
- o Identificação estática;

Segundo bimestre:

- o Identificação dinâmica;
- Projeto e implementação de sistemas de controle.

## Avaliação

- **•** Relatório bimestral;
- Vale um terço da nota do bimestre;
- Em duplas;
- Pode ser atribuida nota extra quando o aluno propor inovações (ex.: melhorar o projeto do pêndulo)

## Relatório bimestral (1o bimestre)

Em duplas, deve incluir:

- Introdução (com breve descrição do aparato experimental, em especial das inovações do projeto, dificuldades encontradas, etc.)
- Modelagem: descrição do modelo matemático do pêndulo, considerações entre a relação do modelo utilizado e o protótipo construido;
- Identificação estática: curvas de sinal comandado vs. posição de equilíbrio.

## Material disponível

**•** Arduino UNO;

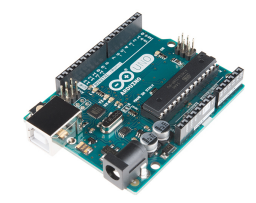

**·** Potenciômetro;

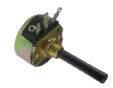

Motor DC, hélice e salva hélice;

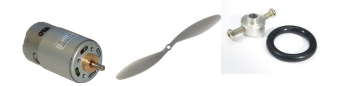

**•** Protoboard;

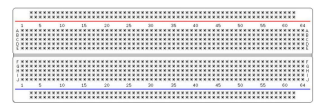

Fontes de 12 V e conectores  $DC$ 

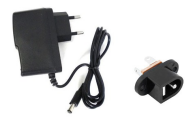

• Driver do motor;

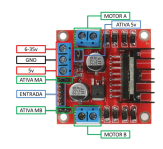

Botão, fios, etc.

#### Bancada de sistemas

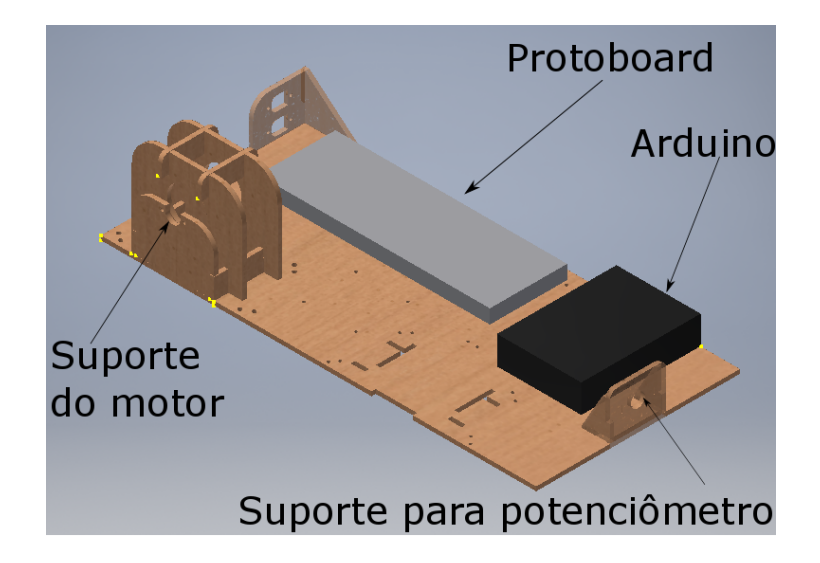

## Software disponível

Código arduinoMVO20lab1.ino, que será embarcado no Arduino. Códigos codigosMATLAB.zip, faz a comunicação entre o MATLAB e o Arduino:

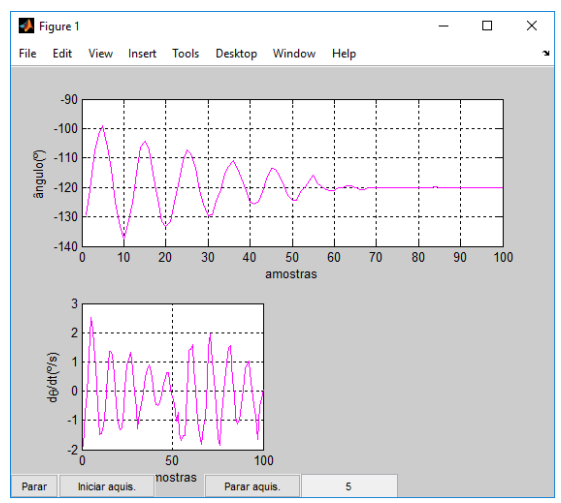

#### Atividades do dia

- **1** Instalar Arduino IDE no computador;
- <sup>2</sup> Testar o funcionamento do potenciômetro e comunicação com MATLAB (utilizando os códigos de exemplo fornecidos);
- <sup>3</sup> Dividir os grupos para o projeto do pêndulo, começar o projeto;

## Como ligar o potenciômetro ao arduino

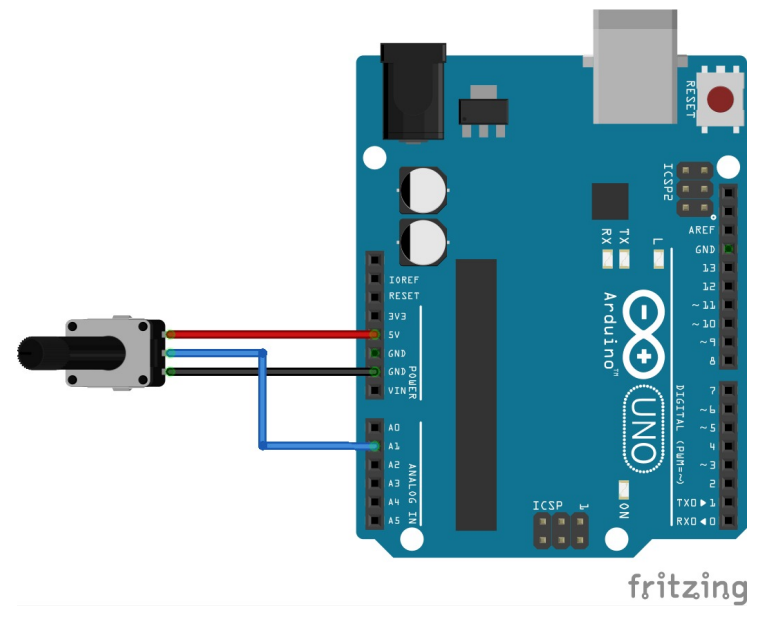

## Exemplo de código arduino para leitura do sinal do potenciômetro

```
int sensorPin = AI: // select the input pin for the potentiometer
int sensorValue = 0; // variable to store the value coming from the sensor
void setup() {
  Serial. begin(9600): //Inicia a serial com Baud Rate de 9600
\}void loop() |
  // read the value from the sensor:
  sensorValue = analogRead(sensorPin);
  // envia o valor do potenciometro via serial
  Serial.println(sensorValue);
⟩
```
Relembrando, as atividades que devem ser desenvolvidas até o fim do bimestre:

- Montagem da bancada de sistemas;
- **•** Projeto e montagem do pêndulo;
- Modelagem;
- o Identificação estática do pêndulo;

## <span id="page-15-0"></span>Cronograma do 1o bimestre

- Lab 1: Familialização com o kit de eletrônica: leitura do potenciômetro;
- Lab 2 (04/setembro): Projeto do pêndulo;
- Lab 3 (11/setembro): Familiarização com o kit de eletrônica: controle do motor DC;
- Lab 4 (18/setembro): Montagem do pêndulo e identificação estática;

**Relatório**: entrega até 6/outubro (sexta-feira da 1a semana do 2o bimestre)